# **Сборник тренировочных материалов для подготовки <sup>к</sup> государственному выпускному экзамену по ИНФОРМАТИКЕ <sup>и</sup> ИКТ для обучающихся по образовательным программам ОСНОВНОГО общего образования**

Вариант 1

### **Инструкция по выполнению работы**

На выполнение экзаменационной работы по информатике <sup>и</sup> ИКТ даётся 2,5 часа (150 минут). Работа состоит из 13 заданий.

Часть 1 содержит 6 заданий <sup>с</sup> выбором ответа. К каждому заданию даётся четыре ответа, только один из которых верный. При выполнении заданий части 1 выберите правильный вариант ответа <sup>и</sup> обведите кружком номер выбранного ответа <sup>в</sup> экзаменационной работе. Если Вы обвели не тот номер, то зачеркните обведённый номер крестиком <sup>и</sup> затем обведите номер нового ответа.

Часть 2 состоит из 6 заданий <sup>с</sup> кратким ответом <sup>в</sup> виде цифры, набора цифр или набора букв. Для заданий части 2 ответ записывается <sup>в</sup> экзаменационной работе <sup>в</sup> отведённом для этого месте. В случае записи неверного ответа зачеркните его <sup>и</sup> запишите рядом новый.

Часть 3 содержит 1 практическое задание (13), которое необходимо выполнить на компьютере. Решением для этого задания является файл, который необходимо сохранить под именем, указанным организаторами экзамена, <sup>в</sup> формате, также установленном организаторами.

При выполнении заданий Вы можете пользоваться черновиком. Обращаем Ваше внимание на то, что записи <sup>в</sup> черновике не будут учитываться при оценивании работы.

Советуем выполнять задания <sup>в</sup> том порядке, <sup>в</sup> котором они даны. Для экономии времени пропускайте задание, которое не удаётся выполнить сразу, <sup>и</sup> переходите <sup>к</sup> следующему. Если после выполнения всей работы у Вас останется время, Вы сможете вернуться <sup>к</sup> пропущенным заданиям.

Баллы, полученные Вами за выполненные задания, суммируются. Постарайтесь выполнить как можно больше заданий <sup>и</sup> набрать наибольшее количество баллов.

*Желаем успеха!*

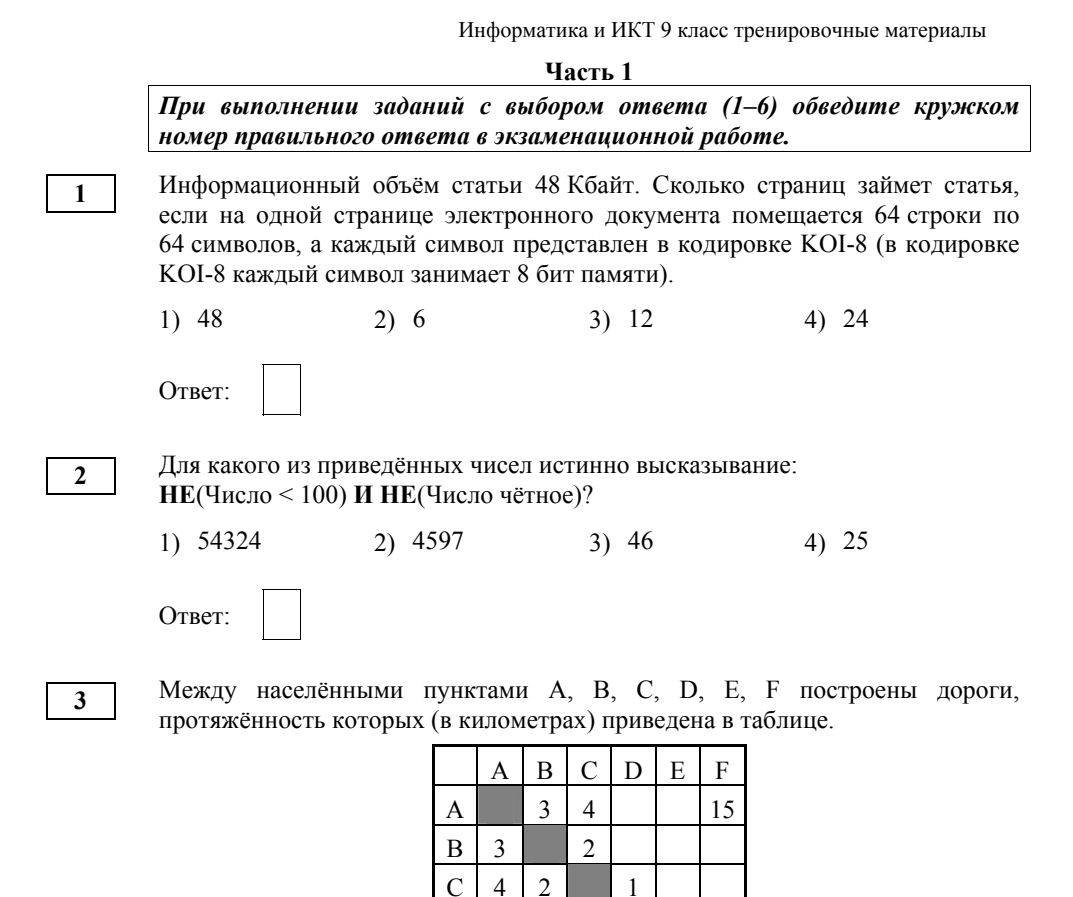

Определите длину кратчайшего пути между пунктами A и F. Передвигаться можно только по дорогам, указанным <sup>в</sup> таблице.

 $F | 15 | | 16$ 

D | | | | | | | | 2 | 6 E | | | | 2 | | | 2

1) 7 2) 9 3) 11 4) 15

Ответ:

1

В некотором каталоге хранился файл **Хризантема.doc**, имевший полное имя **D:\2013\Осень\Хризантема.doc**. В этом каталоге создали подкаталог **Ноябрь** <sup>и</sup> переместили <sup>в</sup> его файл **Хризантема.doc**. Укажите полное имя этого файла после перемещения.

- 1) D:\2013\Ноябрь\Хризантема.doc
- 2) D:\2013\Осень\Хризантема.doc
- 3) D:\2013\Осень\Ноябрь\Хризантема.doc
- 4) D:\Ноябрь\Хризантема.doc

Ответ:

**4** 

**5** 

Дан фрагмент электронной таблицы.

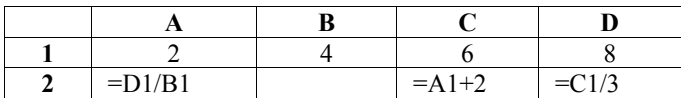

Какая из формул, приведённых ниже, может быть записана <sup>в</sup> ячейке B2, чтобы построенная после выполнения вычислений диаграмма по значениям диапазона ячеек A2:D2 соответствовала рисунку?

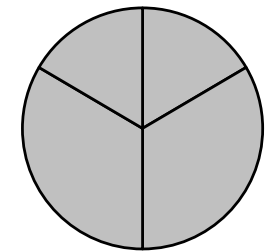

1)  $=A1-1$  $2) = D1-B1$ 3)  $=C1+B1$ 4)  $=D1-1$ 

Ответ:

**6** 

Исполнитель Чертёжник перемещается на координатной плоскости, оставляя след <sup>в</sup> виде линии. Чертёжник может выполнять команду **Сместиться на (***<sup>a</sup>***,** *b***)** (где *<sup>a</sup>*, *b* – целые числа), перемещающую Чертёжника из точки <sup>с</sup> координатами (*<sup>x</sup>*, *y*) <sup>в</sup> точку <sup>с</sup> координатами (*x + a*, *y + b*). Если числа *<sup>a</sup>*, *b* положительные, значение соответствующей координаты увеличивается; если отрицательные, уменьшается.

*Например, если Чертёжник находится <sup>в</sup> точке <sup>с</sup> координатами (4, 2), то команда Сместиться на (2, –3) переместит Чертёжника <sup>в</sup> точку (6, –1).* Запись

# **Повтори k раз**

#### **Команда1 Команда2 Команда3**

# **Конец**

означает, что последовательность команд **Команда1 Команда2 Команда3**  повторится **k** раз.

Чертёжнику был дан для исполнения следующий алгоритм:

# **Повтори 4 раз Сместиться на (–3, –4) Сместиться на (1, 3) Сместиться на (1, –2) Конец**

На какую одну команду можно заменить этот алгоритм, чтобы Чертежник оказался <sup>в</sup> той же точке, что <sup>и</sup> после выполнения алгоритма?

- 1) Сместиться на  $(-4, -12)$ 2) Сместиться на  $(-12, -4)$
- 3) Сместиться на (12, 4)
- 4) Сместиться на (4, 12)

Ответ:

Часть 2

Задания 7-12 требуют ответа в виде иифры, последовательности иифр или последовательности букв, который следует записать в текст экзаменационной работы.

В программе «:=» обозначает оператор присваивания, знаки «+», «-», «\*» и «/» - соответственно операции сложения, вычитания, умножения и деления. Правила выполнения операций и порядок действий соответствуют правилам арифметики.

Определите значение переменной а после исполнения данного алгоритма:

 $A := 4$ b :=  $a * 4 - a / 2$ 

```
a := b + a * 4
```
Порядок действий соответствует правилам арифметики. В ответе укажите одно число – значение переменной а.

 $\overline{7}$ 

Определите, что будет напечатано в результате работы следующей программы. Текст программы приведён на трёх языках программирования.

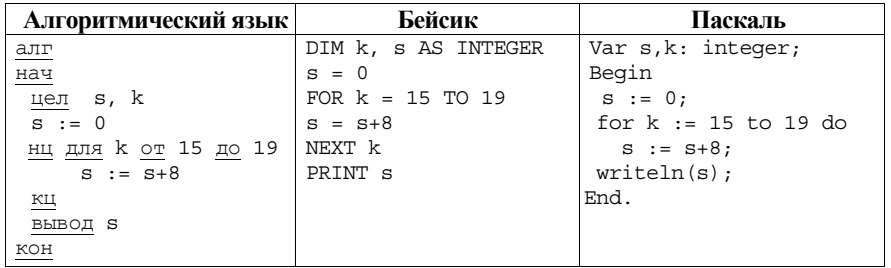

Ответ:

 $9<sub>o</sub>$ 

На рисунке - схема дорог, связывающих города А, Б, В, Г, Д, Е, Ж, З, И, К и Л. По каждой дороге можно двигаться только в одном направлении. указанном стрелкой. Сколько существует различных путей из города А в город Л?

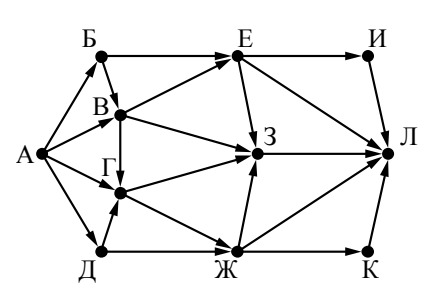

Ответ:

 $10<sup>1</sup>$ 

Ниже в табличной форме представлен фрагмент базы данных о результатах спартакиады школьников.

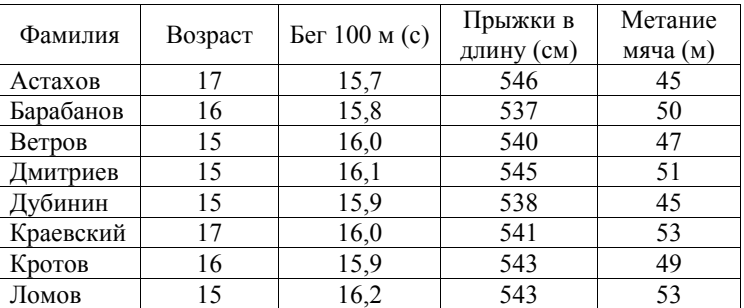

Сколько записей в данном фрагменте удовлетворяют условию (Возраст = 15) И (Прыжки в длину > 540)?

В ответе укажите одно число - искомое количество записей.

Часть 3

Задание этой части (13) выполняется на компьютере. Результатом исполнения задания является отдельный файл. Формат файла, его имя и каталог для сохранения Вам сообщат организаторы экзамена.

 $13<sup>7</sup>$ 

В электронную таблицу занесли данные наблюдения за погодой в течение одного года. Ниже приведены первые пять строк таблицы.

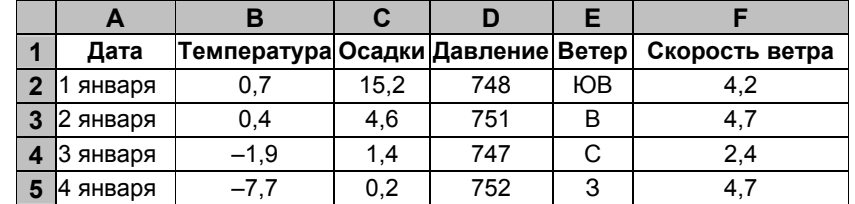

В столбце А записана дата наблюдения; в столбце В - среднесуточная температура воздуха для указанной даты; в столбце С - количество выпавших осадков (в миллиметрах) для указанной даты; в столбце D среднесуточное атмосферное давление (в миллиметрах ртутного столба). В столбце Е записано направление ветра для указанной даты - одно из восьми возможных значений: «СЗ», «С», «СВ», «В», «ЮВ», «Ю», «ЮЗ», «З». В столбце F записана среднесуточная скорость ветра (в метрах в секунду).

Всего в электронную таблицу были занесены данные по всем 365 дням года в хронологическом порядке.

### Выполните задание.

Откройте файл с ланной электронной таблицей (расположение файла Вам сообшат организаторы экзамена). На основании данных, содержащихся в этой таблице, ответьте на два вопроса.

- 1. Каким было среднее значение атмосферного давления в весенние месяцы (март, апрель, май)? Ответ на этот вопрос запишите в ячейку Н2 таблицы.
- 2. Какое среднее количество осалков выпалало за сутки в те дни года. когда дул северо-западный (СЗ) ветер? Ответ на этот вопрос запишите в ячейку НЗ таблицы.

Ответы должны быть вычислены с точностью не менее двух знаков после запятой. Полученную таблицу необходимо сохранить под именем, указанным организаторами экзамена.

У исполнителя Утроитель две команды, которым присвоены номера: 1. вычти олин

### 2. умножь на три

 $11$ 

 $12<sup>12</sup>$ 

Первая из них уменьшает число на экране на 1, вторая утраивает его. Составьте алгоритм получения из числа 5 числа 26, содержащий не более 5 команд. В ответе запишите только номера команд. (Например, 21211 - это алгоритм:

умножь на три

вычти один

умножь на три

вычти один

вычти один.

который преобразует число 2 в число 13.) Если таких алгоритмов более одного, то запишите любой из них.

Ответ: по последните село в село с последните село с последните село с по последните село с по село с по село с

Доступ к файлу book.txt, находящемуся на сервере bibl.ru, осуществляется по протоколу **http**. Фрагменты алреса файла заколированы буквами от А до Ж. Запишите последовательность этих букв, кодирующую адрес указанного файла в сети Интернет.

A)  $\frac{1}{2}$  $F$  book. B) bibl  $\Gamma$ ) txt  $\Box$ ) .ru  $E)$  http  $\mathcal{H}$ ) / Ответ:

 $\tau$ 

**Государственный выпускной экзамен (письменная форма) по информатике <sup>и</sup> ИКТ для обучающихся по образовательным программам основного общего образования <sup>в</sup> 2014-2015 учебном году**

Вариант 1

### **ОТВЕТЫ НА ЗАДАНИЯ**

### **Часть 1**

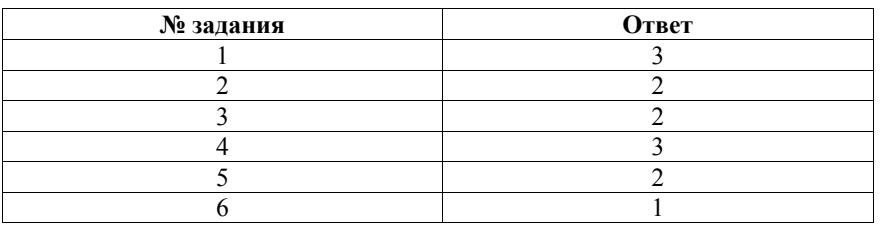

**Часть 2** 

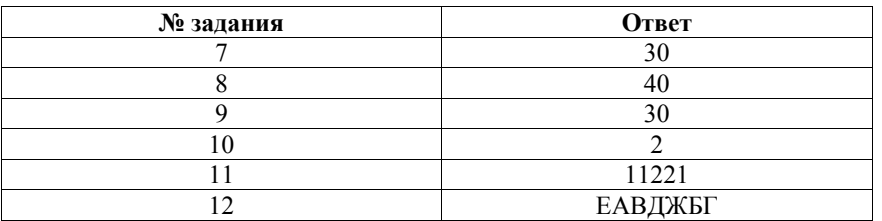

В электронную таблицу занесли данные наблюдения за погодой <sup>в</sup> течение одного года. Ниже приведены первые пять строк таблицы.

**Часть 3** 

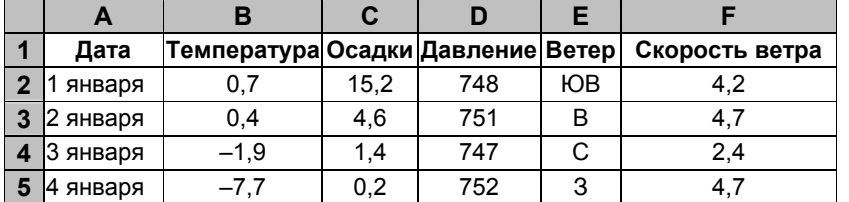

В столбце A записана дата наблюдения, <sup>в</sup> столбце B – среднесуточная температура воздуха для указанной даты, <sup>в</sup> столбце C – количество выпавших осадков (<sup>в</sup> миллиметрах) для указанной даты, <sup>в</sup> столбце D – среднесуточное атмосферное давление (<sup>в</sup> миллиметрах ртутного столба). В столбце E записано направление ветра для указанной даты – одно из восьми возможных значений «СЗ», «С», «СВ», «В», «ЮВ», «Ю», «ЮЗ», «З». В столбце F записана среднесуточная скорость ветра (<sup>в</sup> метрах <sup>в</sup> секунду).

Всего <sup>в</sup> электронную таблицу были занесены данные по всем 365 дням года <sup>в</sup> хронологическом порядке.

### *Выполните задание.*

**13** 

Откройте файл <sup>с</sup> данной электронной таблицей (расположение файла Вам сообщат организаторы экзамена). На основании данных, содержащихся <sup>в</sup> этой таблице, ответьте на два вопроса.

1. Каким было среднее значение атмосферного давления <sup>в</sup> весенние месяцы (март, апрель, май)? Ответ на этот вопрос запишите <sup>в</sup> ячейку H2 таблицы.

2. Какое среднее количество осадков выпадало за сутки <sup>в</sup> те дни года, когда дул северо-западный (СЗ) ветер? Ответ на этот вопрос запишите <sup>в</sup> ячейку H3 таблицы.

Ответы должны быть вычислены <sup>с</sup> точностью не менее двух знаков после запятой. Полученную таблицу необходимо сохранить под именем, указанным организаторами экзамена.

# **Содержание верного ответа <sup>и</sup> указания по оцениванию** (допускаются иные формулировки ответа, не искажающие его смысла)

# **Решение для OpenOffice.org Calc**

В ячейку H2 необходимо записать формулу  $=$ AVERAGE(D61:D152) В ячейку H3 необходимо записать формулу

=SUMIF(E2:E366;"СЗ";С2:С366)/COUNTIF(E2:E366;"СЗ")

# **Решение для Microsoft Excel**

В ячейку H2 необходимо записать формулу <sup>=</sup>СРЗНАЧ(D61:D152) В ячейку H3 необходимо записать формулу <sup>=</sup>СУММЕСЛИ(E2:E366;"СЗ";С2:С366)/СЧЁТЕСЛИ(E2:E366;"СЗ")

Возможны <sup>и</sup> другие варианты решения, например сортировка результатов наблюдений по значению столбца E <sup>с</sup> последующим заданием правильных блоков для функций.

Если задание выполнено правильно <sup>и</sup> при выполнении задания использовались файлы, специально подготовленные для проверки выполнения данного задания, то должны получиться следующие ответы: на первый вопрос: 767,46;

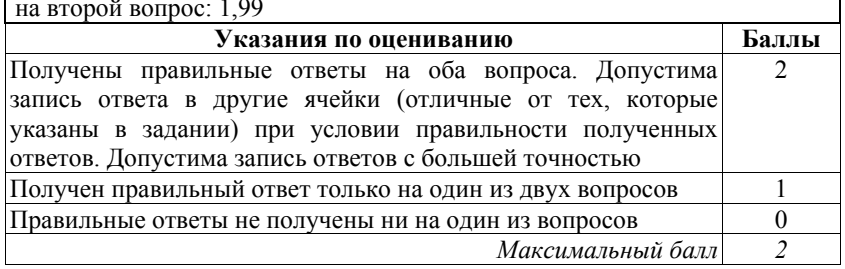

**Сборник тренировочных материалов для подготовки <sup>к</sup> государственному выпускному экзамену по ИНФОРМАТИКЕ <sup>и</sup> ИКТ для обучающихся по образовательным программам ОСНОВНОГО общего образования**

Вариант 2

### **Инструкция по выполнению работы**

На выполнение экзаменационной работы по информатике <sup>и</sup> ИКТ даётся 2,5 часа (150 минут). Работа состоит из 13 заданий.

Часть 1 содержит 6 заданий <sup>с</sup> выбором ответа. К каждому заданию даётся четыре ответа, только один из которых верный. При выполнении заданий части 1 выберите правильный вариант ответа <sup>и</sup> обведите кружком номер выбранного ответа <sup>в</sup> экзаменационной работе. Если Вы обвели не тот номер, то зачеркните обведённый номер крестиком <sup>и</sup> затем обведите номер нового ответа.

Часть 2 состоит из 6 заданий <sup>с</sup> кратким ответом <sup>в</sup> виде цифры, набора цифр или набора букв. Для заданий части 2 ответ записывается <sup>в</sup> экзаменационной работе <sup>в</sup> отведённом для этого месте. В случае записи неверного ответа зачеркните его <sup>и</sup> запишите рядом новый.

Часть 3 представляет собой практическое задание, которое необходимо выполнить на компьютере.

Часть 3 содержит 1 задание (13), на которое следует дать развёрнутый ответ. Решением для этого задания является файл, который необходимо сохранить под именем, указанным организаторами экзамена, <sup>в</sup> формате, также установленном организаторами.

При выполнении заданий Вы можете пользоваться черновиком. Обращаем Ваше внимание на то, что записи <sup>в</sup> черновике не будут учитываться при оценивании работы.

Советуем выполнять задания <sup>в</sup> том порядке, <sup>в</sup> котором они даны. Для экономии времени пропускайте задание, которое не удаётся выполнить сразу, <sup>и</sup> переходите <sup>к</sup> следующему. Если после выполнения всей работы у Вас останется время, Вы сможете вернуться <sup>к</sup> пропущенным заданиям.

Баллы, полученные Вами за выполненные задания, суммируются. Постарайтесь выполнить как можно больше заданий <sup>и</sup> набрать наибольшее количество баллов.

### *Желаем успеха!*

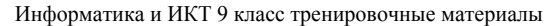

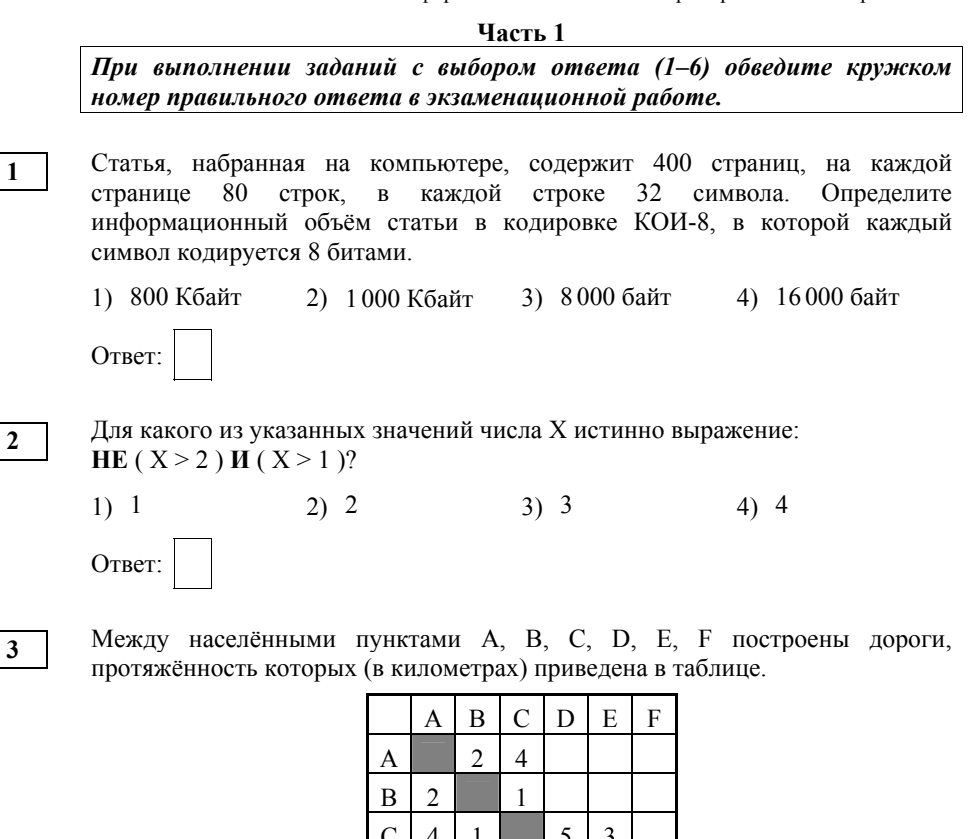

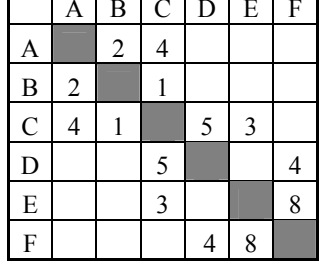

Определите длину кратчайшего пути между пунктами A и F. Передвигаться можно только по дорогам, указанным <sup>в</sup> таблице.

1) 11 2) 12 3) 13 4) 14 Ответ:

**4** 

**5** 

Пользователь находился <sup>в</sup> каталоге **ГИА**. Сначала он поднялся на один уровень вверх, затем спустился на один уровень вниз, потом ещё раз спустился на один уровень вниз. В результате он оказался <sup>в</sup> каталоге

# **C:\школа\ информатика\тест**

Укажите возможный полный путь каталога, <sup>с</sup> которым пользователь начинал работу.

1) C:\ школа\ГИА

2) C:\школа\информатика\2015\ГИА

- 3) C:\школа\информатика\ГИА
- 4) C:\ школа\2015\ГИА

Ответ:

Дан фрагмент электронной таблицы.

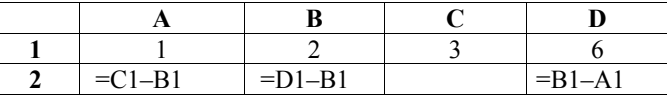

Какая из формул, приведённых ниже, может быть записана <sup>в</sup> ячейке C2, чтобы построенная после выполнения вычислений диаграмма по значениям диапазона ячеек A2:D2 соответствовала рисунку?

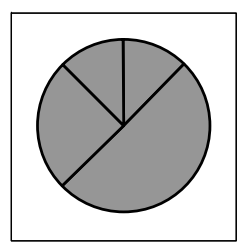

1)  $=D1/B1$  $2) = C1-2$ 3)  $=A1*2$ 4)  $=B1+A1*2$ 

Ответ:

Исполнитель Чертёжник перемещается на координатной плоскости, оставляя след <sup>в</sup> виде линии. Чертёжник может выполнять команду **Сместиться на (***<sup>a</sup>***,** *b***)** (где *<sup>a</sup>*, *b* – целые числа), перемещающую Чертёжника из точки <sup>с</sup> координатами (*<sup>x</sup>*, *y*) <sup>в</sup> точку <sup>с</sup> координатами (*x + a*, *y + b*). Если числа *<sup>a</sup>*, *b* положительные, значение соответствующей координаты увеличивается; если отрицательные, уменьшается.

*Например, если Чертёжник находится <sup>в</sup> точке <sup>с</sup> координатами (4, 2), то команда Сместиться на (2, –3) переместит Чертёжника <sup>в</sup> точку (6, –1).* Запись

### **Повтори k раз Команда1 Команда2 Команда3 Конец**

означает, что последовательность команд **Команда1 Команда2 Команда3**  повторится **k** раз.

Чертёжнику был дан для исполнения следующий алгоритм:

### **Повтори 2 раз**

**6** 

**Сместиться на (–3, –2) Сместиться на (2, 4) Сместиться на (2, 1) Конец**

Какую единственную команду надо выполнить Чертёжнику, чтобы вернуться <sup>в</sup> исходную точку, из которой он начал движение?

# 1) Сместиться на (2, 6)

- 2) Сместиться на  $(-6, -2)$
- 3) Сместиться на  $(-1, -3)$
- 4) Сместиться на  $(-2, -6)$

Ответ:

Информатика <sup>и</sup> ИКТ 9 класс тренировочные материалы **Часть 2** *Задания 7–12 требуют ответа <sup>в</sup> виде цифры, последовательности цифр или последовательности букв, который следует записать <sup>в</sup> текст экзаменационной работы.*  В программе «:=» обозначает оператор присваивания, знаки «+», «-», «\*» <sup>и</sup> «/» – соответственно операции сложения, вычитания, умножения <sup>и</sup> деления. Правила выполнения операций <sup>и</sup> порядок действий соответствуют правилам арифметики. Определите значение переменной **<sup>а</sup>** после исполнения алгоритма:  $a := 6$ b :=  $6+5*a$ a :=  $b/6*$ a Порядок действий соответствует правилам арифметики. В ответе укажите одно число – значение переменной **<sup>а</sup>**. Ответ: **7** 

Запишите значение переменной <sup>s</sup>, полученное <sup>в</sup> результате работы следующей программы. Текст программы приведён на трёх языках программирования.

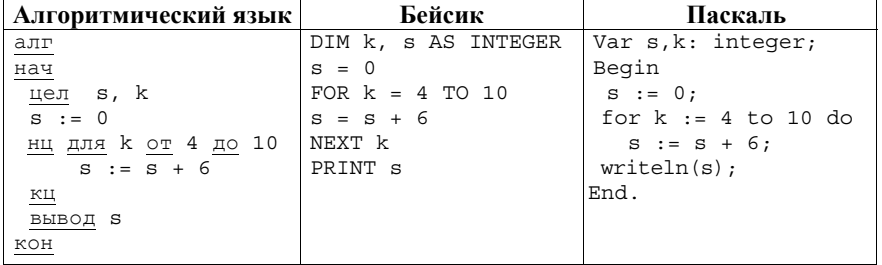

Ответ: \_\_\_\_\_\_\_\_\_\_\_\_\_\_\_\_\_\_\_\_\_\_\_\_\_\_\_.

**8** 

 $\mathbf{Q}$ 

10

На рисунке изображена схема соединений, связывающих пункты А, Б, В, Г, Л. Е. Ж. К. По каждому соединению можно двигаться только в одном направлении, указанном стрелкой. Сколько существует различных путей из пункта А в пункт К?

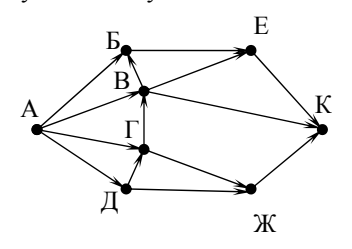

Ответ:

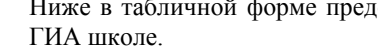

ставлен фрагмент базы данных о результатах

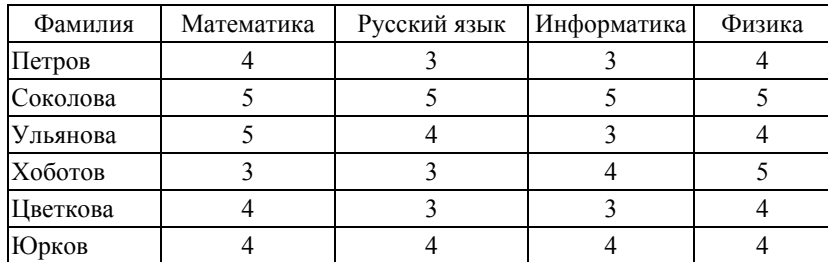

Сколько записей в данном фрагменте удовлетворяют условию (Русский язык > 3) ИЛИ (Информатика > 3)?

В ответе укажите одно число - искомое количество записей.

Ответ: При последните последните последните се при последните последните се при последните се при последните с

 $11$ 

У исполнителя Квадратор две команды, которым присвоены номера:

# 1. возведи в квадрат

2. прибавь 1

Первая из них возводит число на экране во вторую степень, вторая прибавляет к числу 1.

Составьте алгоритм получения из числа 2 числа 27, содержащий не более 5 команд. В ответе запишите только номера команд.

(Например, 21221 - это алгоритм

прибавь 1 возведи в квадрат

прибавь 1

прибавь 1

возведи в квадрат,

который преобразует число 1 в число 36.)

Если таких алгоритмов более одного, то запишите любой из них.

Ответ: При последните последните село в село с последните село с последните село с последните село с последните с

 $12$ 

Доступ к файлу home.jpg, находящемуся на сервере test.ru, осуществляется по протоколу http. В таблице фрагменты адреса файла закодированы буквами от А до Ж. Запишите последовательность этих букв, кодирующую адрес указанного файла в сети Интернет.

- $(A)$  http:
- $F$ ) ru

 $\overline{B}$ ) //

 $\Gamma$  home.

 $\pi$ ) jpg

 $E$ ) / K) test.

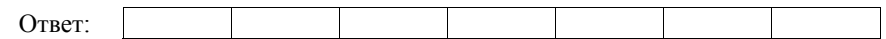

**Часть 3** 

*Задание этой части (13) выполняется на компьютере. Результатом исполнения задания является отдельный файл. Формат файла, его имя <sup>и</sup> каталог для сохранения Вам сообщат организаторы экзамена.* 

**13** 

В электронную таблицу занесли результаты соревнования по рыбной ловле. На рисунке приведены первые пять строк получившейся таблицы.

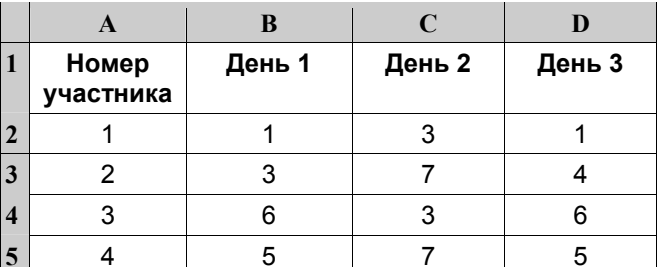

В столбце A указан номер участника; <sup>в</sup> столбцах B, C и D – количество пойманной рыбы.

Всего <sup>в</sup> электронную таблицу были занесены данные по 200 участникам.

# *Выполните задание.*

Откройте файл <sup>с</sup> данной электронной таблицей (расположение файла Вам сообщат организаторы экзамена). На основании данных, содержащихся <sup>в</sup> этой таблице, ответьте на два вопроса.

1. Сколько <sup>в</sup> среднем рыб за второй день поймали участники соревнования? Ответ на этот запишите <sup>в</sup> ячейку F2 таблицы <sup>с</sup> точностью до двух знаков после запятой.

2. Сколько участников соревнования поймали <sup>в</sup> третий день меньше 4 рыб? Ответ на этот вопрос запишите <sup>в</sup> ячейку F3.

Полученную таблицу необходимо сохранить под именем, указанным организаторами экзамена.

Информатика <sup>и</sup> ИКТ 9 класс тренировочные материалы

Вариант 2

### **ОТВЕТЫ НА ЗАДАНИЯ**

#### **Часть 1**

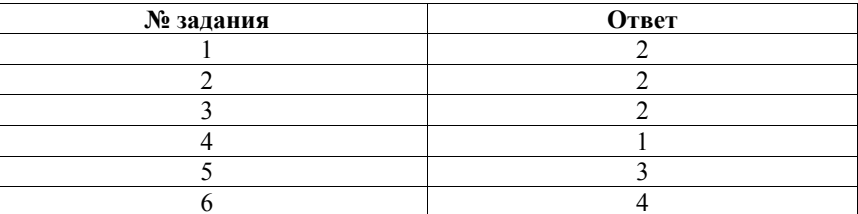

# **Часть 2**

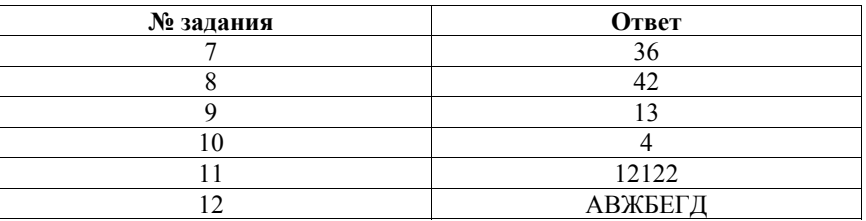

# **Часть 3**

**13** 

В электронную таблицу занесли результаты соревнования по рыбной ловле. На рисунке приведены первые строки получившейся таблицы.

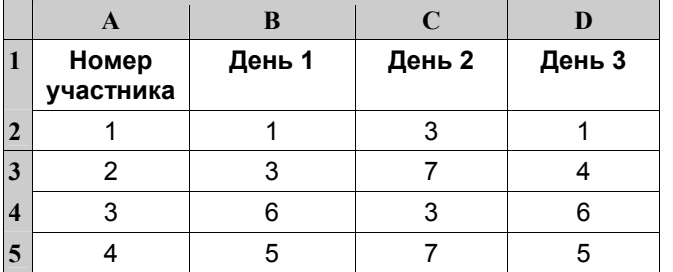

В столбце A указан номер участника, <sup>в</sup> столбцах B,C и D – количество пойманной рыбы.

Всего <sup>в</sup> электронную таблицу были занесены данные по 200 участникам.

### *Выполните задание.*

Откройте файл <sup>с</sup> данной электронной таблицей (расположение файла вам сообщат организаторы экзамена). На основании данных, содержащихся <sup>в</sup> этой таблице, ответьте на два вопроса.

1. Сколько <sup>в</sup> среднем рыб за второй день поймали участники соревнования? Ответ на этот запишите <sup>в</sup> ячейку F2 таблицы <sup>с</sup> точностью 2 знака после запятой.

2. Сколько участников соревнования поймали <sup>в</sup> третий день меньше 4 рыб? Ответ на этот вопрос запишите <sup>в</sup> ячейку F3.

Полученную таблицу необходимо сохранить под именем, указанным организаторами экзамена.

**Содержание верного ответа <sup>и</sup> указания по оцениванию** (допускаются иные формулировки ответа, не искажающие его смысла)

**Решение для Microsoft Excel <sup>и</sup> для OpenOffice.org Calc**  В ячейку F2 запишем формулу **<sup>=</sup>СРЗНАЧ(С2:С201) =AVERAGE(С2:C201)**

# В ячейку F3 запишем формулу **<sup>=</sup>СЧЁТЕСЛИ(D2:D201;"<4") =COUNTIF(D2:D201;"<4")**

Если задание выполнено правильно <sup>и</sup> при выполнении задания использовались файлы, специально подготовленные для проверки выполнения данного задания, то должны получиться следующие ответы: на первый вопрос: 4,06;

на второй вопрос: 53

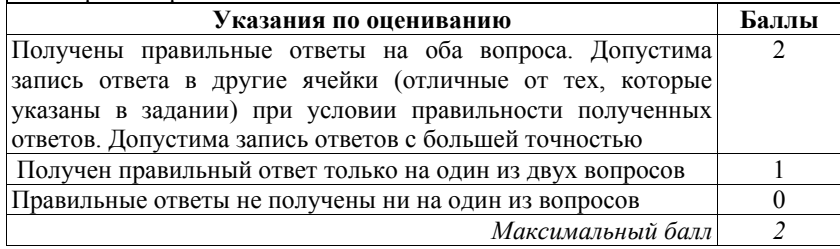